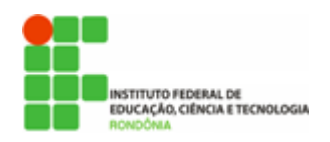

**Hélio Souza de Oliveira <helio.oliveira@ifro.edu.br>**

## **SEI - DICAS DE BOAS PRÁTICAS #4**

3 mensagens

**Reitoria do Instituto Federal de Rondônia** <reitoria@ifro.edu.br> 18 de abril de 2018 19:39 Para: Servidores públicos do IFRO <servidores@ifro.edu.br>

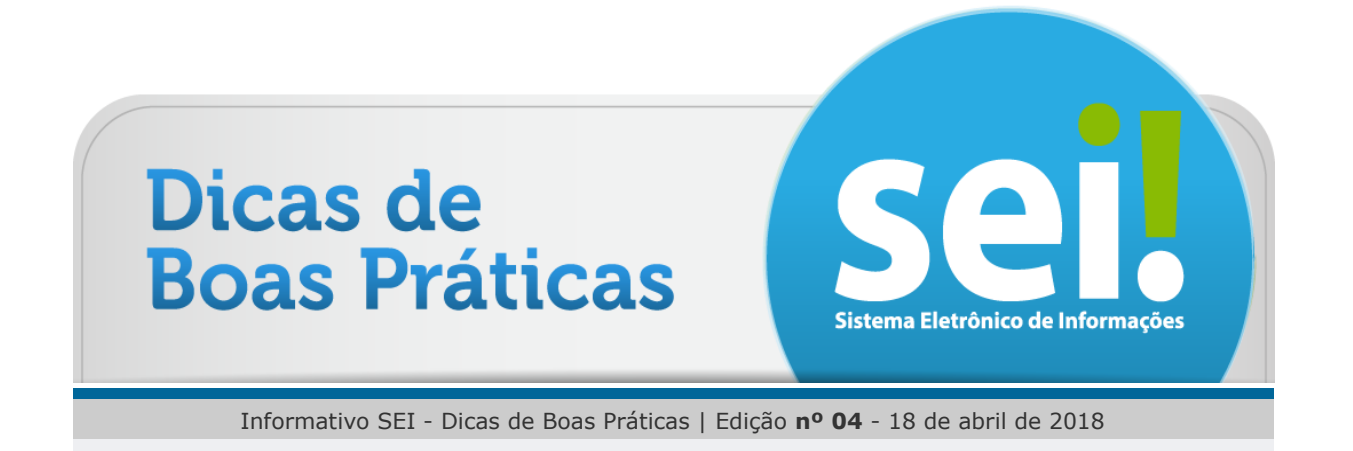

## **[Olá, servidor!](http://mailstat.us/tr/t/75gkxtvgjf6x30mu/15/https://mail.google.com/mail/u/1/#m_-7849585460059313846_)**

Ao concluir a instrução processual no seu setor, este deverá ser encaminhado para o setor seguinte, de acordo com o fluxo de cada processo (vide Base de Conhecimento, se houver).

**Dica 4**

Ao enviar processo para outro setor **NÃO** mantenha aberto em sua unidade. Também não envie o processo para mais de um setor ao mesmo tempo, exceto quando da expedição de documentos circulares.

O recurso "Manter aberto na unidade atual", disponível na tela de envio de processos, deverá ser utilizado APENAS em necessidade justificável de continuar a instruir o processo enquanto a outra unidade também trabalha nele. Os processos administrativos tem fluxos definidos com ações a serem tomadas em cada setor a cada fase processual, portanto não devem ser encaminhados para várias unidades concomitantemente.

Caso você precise acompanhar o andamento do processo, você pode utilizar o recuso de "Acompanhamento Especial". Tutorial disponível aqui: [https://www.youtube.com/watch?v=cl-MRtARoFU](http://mailstat.us/tr/t/75gkxtvgjf6x30mu/17/https://www.youtube.com/watch?v=cl-MRtARoFU)

Estando o processo aberto em mais de uma unidade, o mesmo deverá ser concluído nas unidades que não estão trabalhando no processo naquela etapa. O processo pode ainda ser concluído na unidade por dois motivos:

12/07/2018 E-mail de Instituto Federal de Rondônia - SEI - DICAS DE BOAS PRÁTICAS #4

a. A unidade concluiu sua etapa no processo, ou seja, não há mais nenhuma ação a ser tomada por parte da unidade;

b. O processo já alcançou o seu objetivo em todas as unidades e deverá ser concluído na última unidade em que estiver aberto, ocasião em que deverá ser realizada a inclusão do respectivo "Termo de Encerramento".

Para efetuar a conclusão, é necessário clicar no número do processo e selecionar o

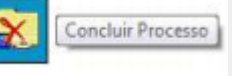

ícone e confirmar a operação. A partir do encerramento em todas as unidades é que o processo começará a contabilizar o tempo de guarda de acordo com a classificação por assuntos atribuída ao processo.

 $-0.00$ 

Quer saber mais sobre o projeto SEI no âmbito nacional? Acesse: [Sobre o](http://mailstat.us/tr/t/75gkxtvgjf6x30mu/5/https://softwarepublico.gov.br/social/sei/sobre-o-sei) SEI • [Documentação de apoio](http://mailstat.us/tr/t/75gkxtvgjf6x30mu/6/https://softwarepublico.gov.br/social/sei/manuais/documentacao-de-apoio)

O IFRO não dispõe de Manual Interno de uso do SEI, mas indicamos o manual do usuário do SEI disponível no Portal do Software Público Brasileiro. Além de ser elaborado de forma colaborativa, é atualizado constantemente e acompanha as inovações da ferramenta. Na dúvida, pesquise primeiro aqui:

[Manual do usuário](http://mailstat.us/tr/t/75gkxtvgjf6x30mu/7/https://softwarepublico.gov.br/social/articles/0004/9746/sei-doc-usuario.pdf)

Não é só você que tem dúvidas, no link abaixo você encontra um fórum de discussões dos usuários do SEI no Brasil todo. Tire suas dúvidas ou colabore com sua experiência: [Fórum de discussões](http://mailstat.us/tr/t/75gkxtvgjf6x30mu/8/https://softwarepublico.gov.br/archives/mailinglist/sei-negocio)

**O Portal Colaborativismo disponibiliza curso online e gratuito, além de vídeos no canal dou YouTube:**

[Portal Colaborativismo](http://mailstat.us/tr/t/75gkxtvgjf6x30mu/t/https://colaborativismo.teachable.com/p/sei) • [Canal Colaborativismo](http://mailstat.us/tr/t/75gkxtvgjf6x30mu/u/https://www.youtube.com/user/colaborativismo/playlists)

Caso tenha dúvidas não solucionadas pela Equipe Local da Comissão do SEI ou pela DGTI/CGTI, sugestões ou reclamações, não hesite em encaminhar para o e-mail [suporte.sei@ifro.edu.br](http://mailstat.us/tr/t/75gkxtvgjf6x30mu/9/http://suporte.sei@ifro.edu.br/)

 $\begin{array}{ccccccccccccc} \bullet & \bullet & \bullet & \bullet & \bullet \end{array}$ 

**Comissão de Implantação do SEI (CISEI)**

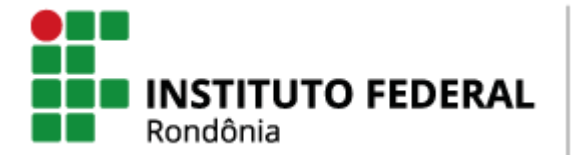

COMISSÃO DE IMPLANTAÇÃO DO SEI [suporte.sei@ifro.edu.br](http://mailstat.us/tr/t/75gkxtvgjf6x30mu/b/)

Atenciosamente,

**Ariadny Medeiros Ferreira** Chefe de Gabinete - Reitoria (69) 2182 9602 / 9918 2749 Portaria nº 1.231 de 30/06/2017 Instituto Federal de Rondônia - IFRO **Hélio** <helio.oliveira@ifro.edu.br> 8 de maio de 2018 16:19 Para: Reitoria do Instituto Federal de Rondônia <reitoria@ifro.edu.br>

## Boa tarde!

Informo que o link constante do e-mail está incorreto. O link para vídeo tutorial da funcionalidade "Acompanhamento Especial" é:

## <https://www.youtube.com/watch?v=84HzdR0sBQ8>

Na oportunidade, informo que no âmbito do IFRO, a criação de grupos de "Acompanhamento Especial" é feito pelo usuários chefes de setores, com perfil "Gestor Setorial".

Favor encaminhar aos servidores.

Cordialmente, \*\*\*\*\*\*\*\*\*\*\*\*\*\*\*\*\*\*\*\*\*\*\*\*\*\*\*\*\*\*\*\*\*\*\*\*\*\*\*\*\*\*\*\*\*\*\*\*\*\*\*\*

**Hélio Souza de Oliveira Presidente da Comissão do SEI(CISEI)** \*\*\*\*\*\*\*\*\*\*\*\*\*\*\*\*\*\*\*\*\*\*\*\*\*\*\*\*\*\*\*\*\*\*\*\*\*\*\*\*\*\*\*\*\*\*\*\*\*\*\*\*

[Texto das mensagens anteriores oculto]

**Reitoria do Instituto Federal de Rondônia** <reitoria@ifro.edu.br> 17 de maio de 2018 09:40 Para: Servidores públicos do IFRO <servidores@ifro.edu.br>

Prezados servidores, Bom dia, segue para conhecimento

Att, **Ana Carolina** Chefe de Gabinete Substituta

Atenciosamente,

**Ariadny Medeiros Ferreira** Chefe de Gabinete - Reitoria (69) 2182 9602 / 9918 2749 Portaria nº 1.231 de 30/06/2017 Instituto Federal de Rondônia - IFRO

---------- Mensagem encaminhada ---------- De: Hélio [<helio.oliveira@ifro.edu.br](mailto:helio.oliveira@ifro.edu.br)> Data: 8 de maio de 2018 17:19 Assunto: Re: SEI - DICAS DE BOAS PRÁTICAS #4 Para: Reitoria do Instituto Federal de Rondônia [<reitoria@ifro.edu.br>](mailto:reitoria@ifro.edu.br) [Texto das mensagens anteriores oculto]